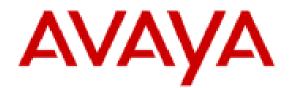

## Planning for and Administering Avaya Workplace Client for Android, iOS, Mac, and Windows

## Notices

© 2022 Avaya Inc. All Rights Reserved.

You may, at your own risk, assemble a MyDocs collection solely for your own internal business purposes, which constitutes a modification to the original published version of the publications. Avaya shall not be responsible for any modifications, additions, or deletions to the original published version of publications. You agree to defend, indemnify and hold harmless Avaya, Avaya's agents, servants and employees against all claims, lawsuits, demands and judgments arising out of, or in connection with, your modifications, additions or deletions to the publications.

A single topic or a collection of topics may come from multiple Avaya publications. All of the content in your collection is subject to the legal notices and disclaimers in the publications from which you assembled the collection. For information on licenses and license types, trademarks, and regulatory statements, see the original publications from which you copied the topics in your collection.

Except where expressly stated by Avaya otherwise, no use should be made of materials provided by Avaya on this site. All content on this site and the publications provided by Avaya including the selection, arrangement and design of the content is owned by Avaya and/or its licensors and is protected by copyright and other intellectual property laws including the sui generis rights relating to the protection of databases. Avaya owns all right, title and interest to any modifications, additions or deletions to the content in the Avaya publications.

## **DSCP** values

Differentiated Services Code Point (DSCP) is a field in an IP packet that you can use to assign different levels of service to network traffic.

You can set the DSCP values in the settings file. If the DSCP settings are available in the settings file, Avaya Workplace Client stores the same value in the configdata.xml file.

•For Avaya Aura® deployments, the PPM value overrides the value in the settings file. Hence, Avaya Workplace Client uses the following PPM default values: DSCPSIG:46, DSCPAUD:46, and DSCUPVID:34.

•For non-Avaya Aura® deployments, Avaya Workplace Client uses the values from the settings file.

If you do not set the DSCP values in the settings file, Avaya Workplace Client uses the following default values: DSCPSIG:24, DSCPAUD:46, and DSCUPVID:34.

By default, the Avaya QoS service, that is, DSCP driver, is not installed. If you do not install the Avaya QoS service using the silent install parameter, the Microsoft QWAVE API is used.

To set the DSCP value, follow the instructions on Microsoft QoS policy. For example, for <u>Windows Server</u> <u>2016</u>, see https://docs.microsoft.com/en-us/windows-server/administration/server-manager/install-or-uninstall-roles-role-services-or-features.

| Attributes           | Audio policy                                                                                              | Video policy                                                                                              | Signaling policy                                                                                                    |
|----------------------|----------------------------------------------------------------------------------------------------|----------------------------------------------------------------------------------------------------|----------------------------------------------------------------------------------------------------|
| Application name     | Avaya IX Workplace.exe                                                                                    | Avaya IX Workplace.exe                                                                                    | Avaya IX Workplace.exe                                                                                                    |
| Protocol             | UDP                                                                                                    | UDP                                                                                                    | ТСР                                                                                                    |
| Port number or range | Corresponding port<br>number or range from the<br>SIP profile on Avaya<br>Aura® Communication<br>Manager. | Corresponding port<br>number or range from the<br>SIP profile on Avaya<br>Aura® Communication<br>Manager. | <ul> <li>•5060 for SIP</li> <li>•5061 for secure SIP</li> <li>★ Note:</li> <li>Do not use TCP port<br/>number 5060 on Avaya<br/>Workplace Client for<br/>Android as the client<br/>displays a configuration<br/>error.</li> </ul> |

| Attributes                           | Audio policy | Video policy | Signaling policy |
|--------------------------------------|--------------|--------------|------------------|
| DSCP value<br>(recommended defaults) | 46           | 34           | 24               |

If the customer wants to use the Avaya Aura® settings or set audio and video separately, then you must install the DSCP driver using the silent install parameter. This method precedes the Microsoft APIs, which limits to setting audio and video with the same value.

The DSCP configuration on System Manager is done in the Device Settings Groups section.